**世界選手権等へのエントリー方法**(参加枠が決められている選手権へのエントリーシステムの説明)

[\(https://sailing.laserinternational.org/public/site/faq/sailor\)](https://sailing.laserinternational.org/public/site/faq/sailor)

ILCA により参加枠が決められている選手権に参加を希望する選手は、最初に ILCA のウェブサイトから 申込の手続きをします。

手続きは簡単です。まず ILCA のホームページから希望する選手権のリンクを選び、左のメニューから "Application Form"をクリック。

[\(https://sailing.laserinternational.org/public/site/event-list\)](https://sailing.laserinternational.org/public/site/event-list)

○注 申込書の記入には、ISAF ナンバーが必要です。新規登録、自分の登録番号確認は ISAF のウェブサイト [\(https://www.sailing.org\)](https://www.sailing.org/) からできます。

新規メンバー登録:LOGIN ページから手続きできます。 [\(https://www.sailing.org/sailors/world-sailing-profile/\)](https://www.sailing.org/sailors/world-sailing-profile/) 登録番号確認 :SAILORS – Athlete Profile ページにて確認できます。 [\(https://www.sailing.org/sailors/profiles\)](https://www.sailing.org/sailors/profiles)

チャーターボートが必要かどうか等、エントリーフォームの細部全てを記入して送信(必ず、正しい E メー ルアドレスを記入してください。全ての連絡はそのアドレスに送信されます。) 完了すると、'Application List にあなたの名前が載ります。

申込み期限がくると、ILCA から日本レーザークラス協会に申込したセーラーへのランキングの依頼がきま す。日本レーザークラス協会は、国枠数に従って成績順に順位を付けます。

その後 ILCA からあなた宛に以下どれかのメールが届きます。

- 1.あなたのエントリー枠は確保しています。2 週間以内にあなたがエントリー手続き(支 払いを含む) をしない場合は、あなたのエントリーは自動的にキャンセルされ、次の 選手にエントリー枠が回され ます。
- 2.もし枠数に対してエントリーを希望するセーラーの数が多い場合は、あなたがウェイティングリストに載 っている旨を説明するメールが届きます。あなたにエントリーの枠が回ってきた時にその後の手続き方 法を説明したメールが届き、2 週間以内にエントリー手続きをしないと自動的にキャンセルされ、次 の選手に枠が回されることになります。
- 3.あなたのエントリーはあなたの国の選考レース等に基づいたランキングに基づいて受理されます。

## **レーザー世界選手権(参加枠付きの大会)アプリケーション〆切について**

ILCA のエントリーシステムは全てオンラインで行われます。

- ① 最初のアプリケーション〆切日が NOR に明示され、それまでにアプリケーションを済ませたセーラ―に 対する各国クラス協会の順位付けに従って ILCA からエントリー案内が送られる。(エントリーは2 週間以内に済ませること)
- ② エントリー〆切時点で大会の参加枠が満たされない場合は、最初のアプリケーション〆切の 15 日 後に残りの枠に対してのアプリケーションがオープンされる。その〆切日(オンラインで発表)までにア プリケーションを済ませたセーラーに対する各国クラス協会の順位付けに従ってエントリーの案内が送 られる。
- ③ それでも参加枠が満たされない場合は大会の参加枠が満たされる迄②が繰り返される。
- ④ 大会の参加枠が満たされた場合、それ以降のアプリケーションは行われない。 最終のアプリケーショ ン〆切は NOR 上の大会のエントリー〆切日を超えることは無い。

【参考】アプリケーション~エントリー完了までのフローチャート

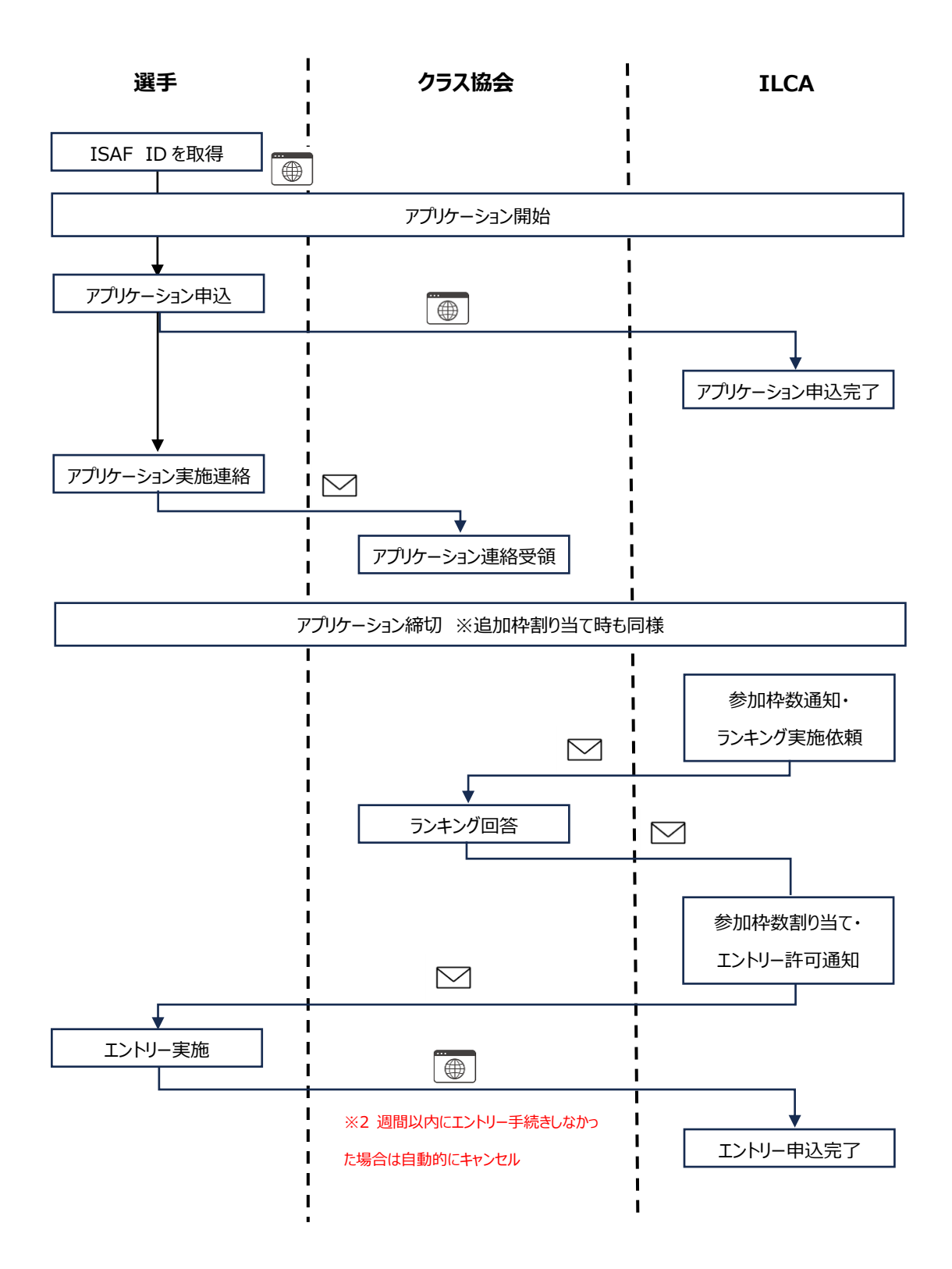